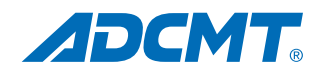

### **320Wの大容量太陽電池パネルに対応する I-V計測システム**

- 大型パネルに対応する多様な出力範囲を設定可能 280W(7V/40A, 14V/20A, 28V/10A) 320W(20V/16A、40V/8A, 80V/4A)
- ●全自動で、太陽電池セルやパネルのI-V特性評価が可能
- 光照射時のI-V特性のほか、ダーク·カレントの特性評価が可能
- ●Isc近辺やVoc近辺を細かく測定するランダム・スイープが可能
- 結晶系、薄膜系、タンデム型などあらゆるタイプの太陽電池の測 定が可能
- ●全測定パラメータにPASS/FAILの判定値を設定でき、さらにFAIL の測定値の場合は赤色でExcelシートに入力可能

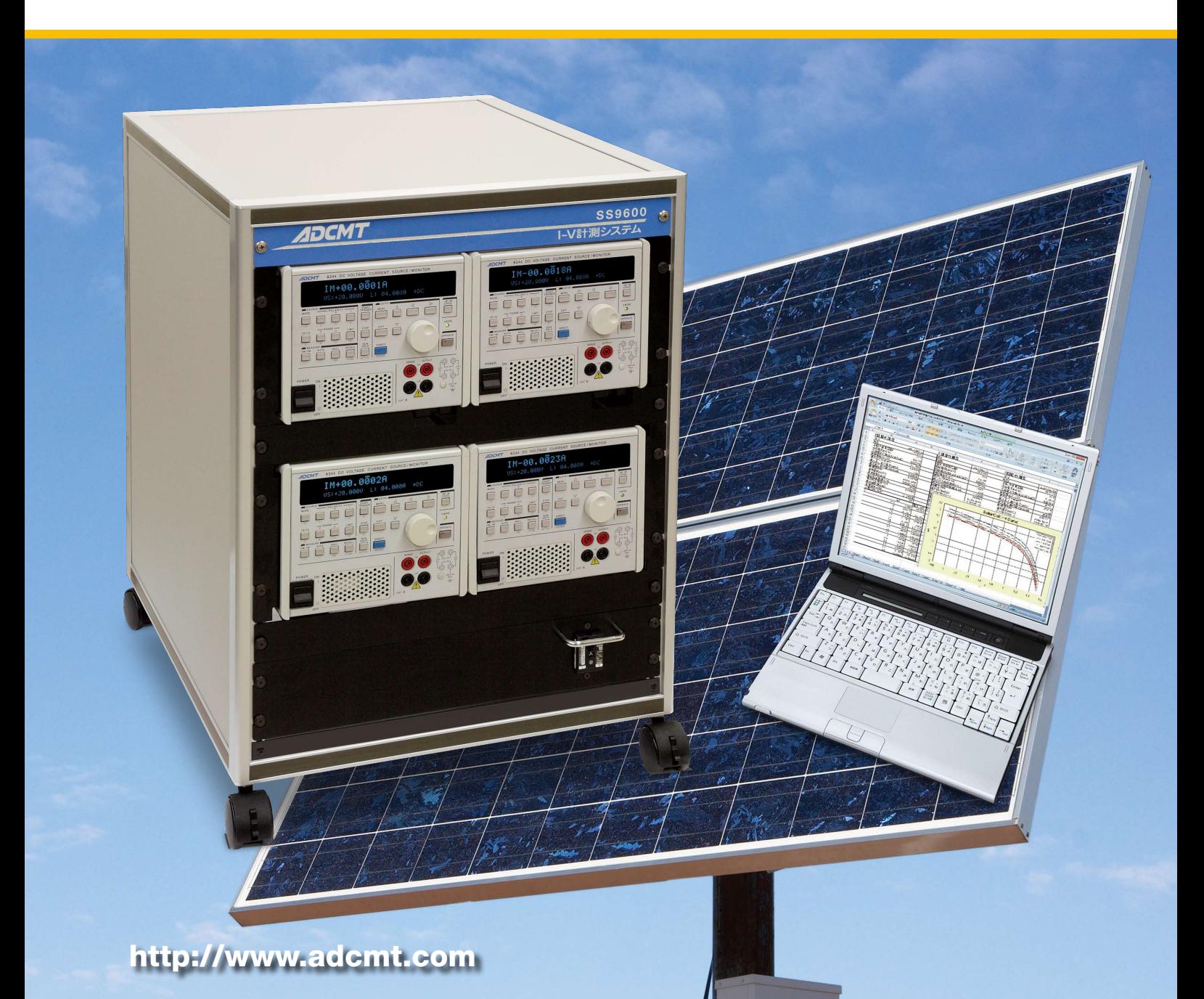

### 概 要 概 要

複数台の計測電源6244を直列または並列に接続し 複数台の計測電源6244を直列または並列に接続し 大パワーの太陽電池測定を行います。 大パワーの太陽電池測定を行います。 複数の計測電源6244を直並列で測定する場合、 複数の計測電源6244を直並列で測定する場合、 個々の計測電源6244の条件設定が複雑になります 個々の計測電源6244の条件設定が複雑になります が、あたかも、大パワー計測電源1台を操作するよう が、あたかも、大パワー計測電源1台を操作するよう に条件を設定しますから、取り扱いが簡単です。 に条件を設定しますから、取り扱いが簡単です。 また、計測電源を使用していますので、光照射時の また、計測電源を使用していますので、光照射時の I-V特性とダークカレントの評価ができます。 I-V特性とダークカレントの評価ができます。

 $\rm \circled$ 短絡電流 ${\rm (\mathrm{Isc})}$ /短絡電流密度(J ${\rm sc}$ ) ②開放電圧(Voc) ②開放電圧(Voc)  $\textcircled{3}$ 最大出力 $(\text{Pmax})$ /最大出力密度 ④最大出力動作電圧(Vmax) ④最大出力動作電圧(Vmax) -<br>⑤最大出力動作電流(Imax)/電流密度 ⑥曲線因子(FF) ⑥曲線因子(FF) ◎曲燃出:☆☆<br>⑦直列抵抗(Rs)/抵抗率 ⑧並列抵抗(Rsh)/抵抗率<br>〜  $\textcircled{\small{9}}$ 電圧規定電流 $\textcircled{\small{1}}$ v)/電流密度  $\mathcal{D}$ 電流規定電圧 $(Vi)$  $(1)$ 変換効率 $( n )$ ⑧並列抵抗(Rsh)/抵抗率

#### 構 成  $\notag$  しんしゃく しんしゃく しんしゃく しんしゃく しんしゃく

- ・計測電源:6244(容量によって複数台使用)
- ・パソコン:お手持ちのパソコンまたは市販のパソコ ンを使用 しんしょう しんしんしゅう しんしゅう
- ・ソフトウエア: F960001-CD 太陽電池パネル用 I-V計測システム用ソフトウエア(サンライズ社製)

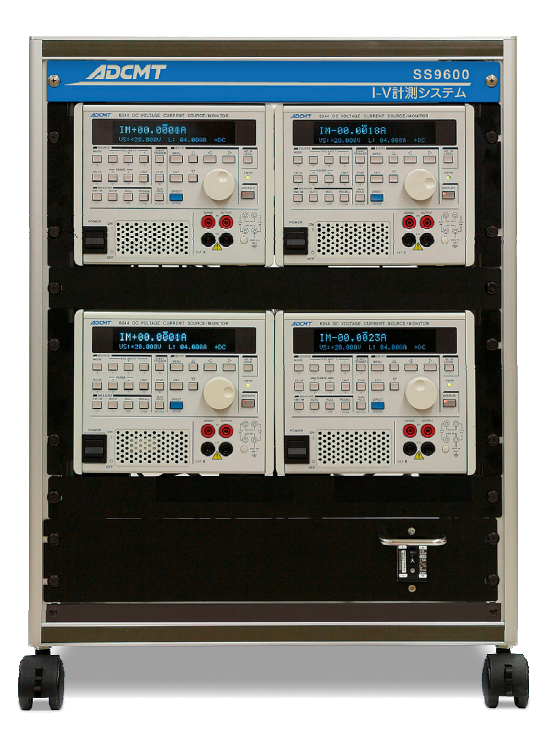

#### 機 能

<sub>"</sub>|<br>■計測電源6244を直列や並列の組合せ接続を行って、大パ ■計測電源6244を直列で並列の細音を接続を行って、大パ<br>- ワーの太陽電池パネルのI-V特性評価が できます。(最大 接続台数5台) 接続台数5台) ワーの太陽電池パネルのI-V特性評価が できます。(最大

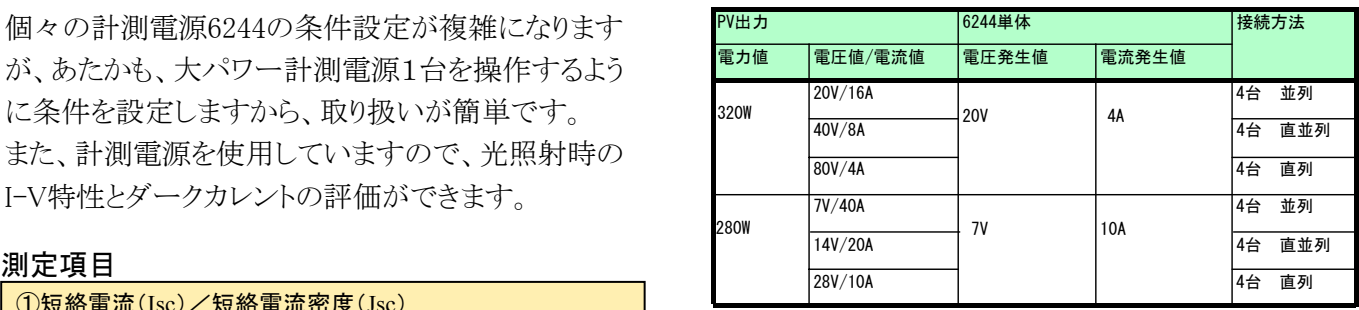

- ■Excel上の操作画面から簡単に太陽電池のI-V特性の測定 ■Excel上の操作画面から簡単に太陽電池のI-V特性の測定 が可能になります。 が可能になります。
- ■測定された電圧/電流値は即座にExcelシートに入力され、 ■測定された電圧/電流値は即座にExcelシートに入力され、 I-Vカーブが描かれ、「JIS C-8913」のパラメータが自動的に算 I-Vカーブが描かれ、「JIS C-8913」のパラメータが自動的に算 出されます。(下記「測定項目」参照) 出されます。(下記「測定項目」参照)
- ■スイープ測定の途中から、測定ステップ幅の切換えが可能で ■スイープ測定の途中から、測定ステップ幅の切換えが可能で す。2段階の電圧ステップを設定することで、最大出力付近か ら開放電圧までを細かく測定できます。 ス1 ーノ測止の迹甲から、測止ステップ幅の切換んか可能<br>・・・・・・ ーー
- ■フルオート測定機能により、特性の不明な太陽電池の測定も 適切な条件で自動測定ができます。
- ■測定パラメータの摂氏25度換算値の算出ができます。
- ■Isc/Vocモニター機能により、ソーラーシミュレータの光量調整 や、測定前の接続確認が簡単にできます。
- ■全測定パラメータにPASS/FAILの判定値を設定できます。 FAILの測定値の場合は赤色でExcelシートに入力されます。

### ■太陽電池I-V特性と算出されるパラメータ

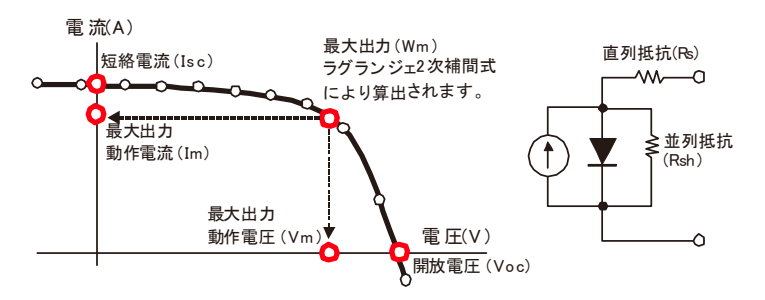

## ■測定中にステップ幅切替えが可能

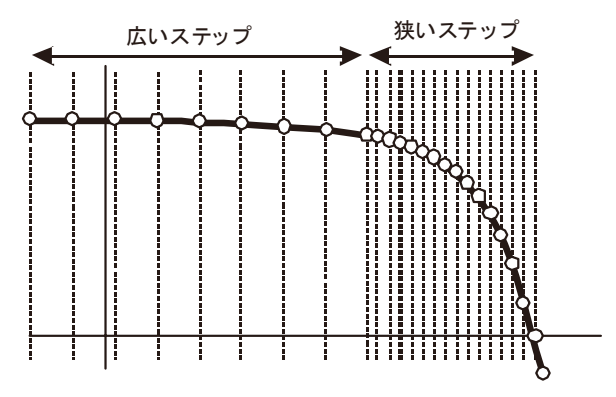

■測定結果の例

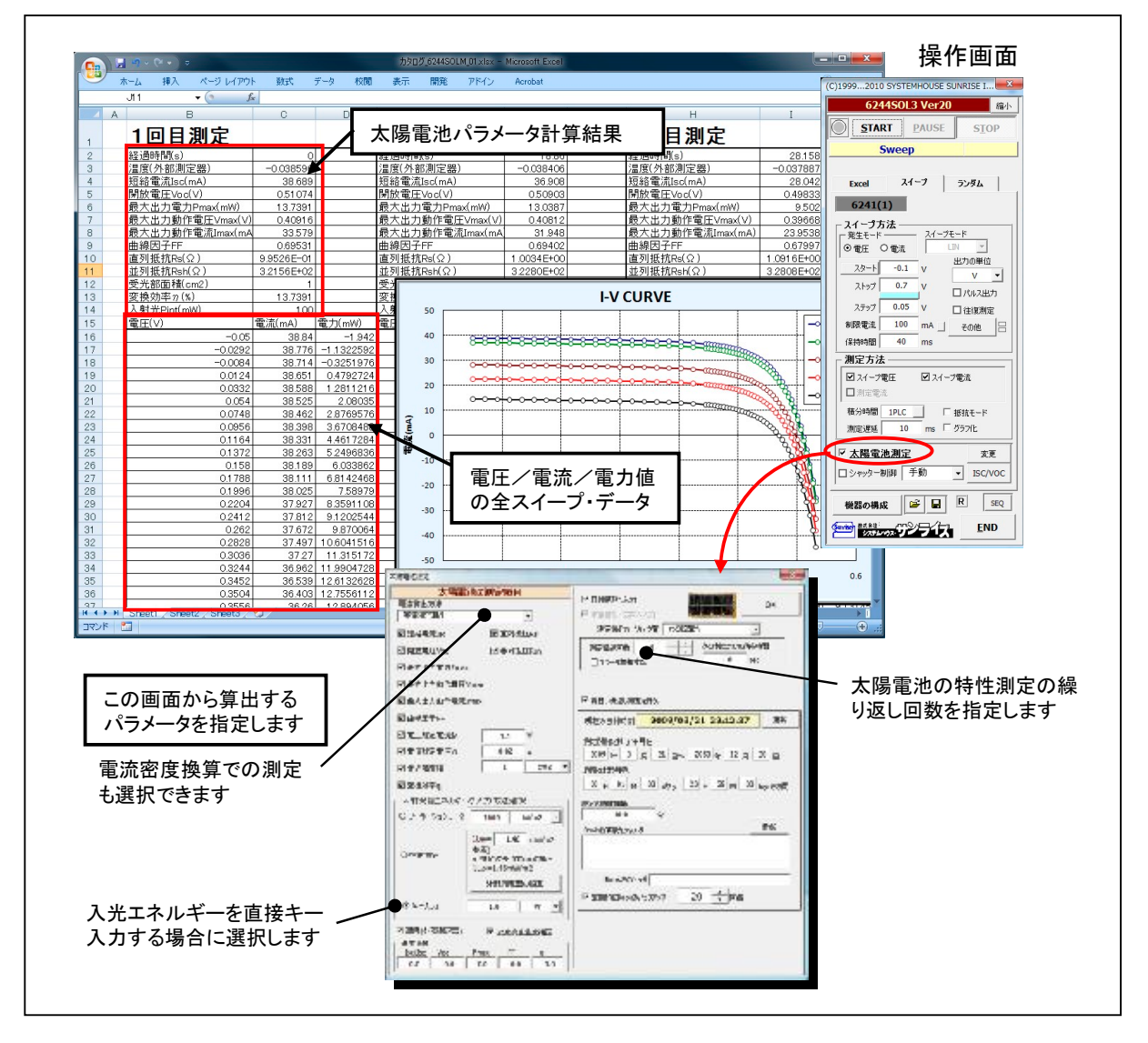

■4台直列接続の場合

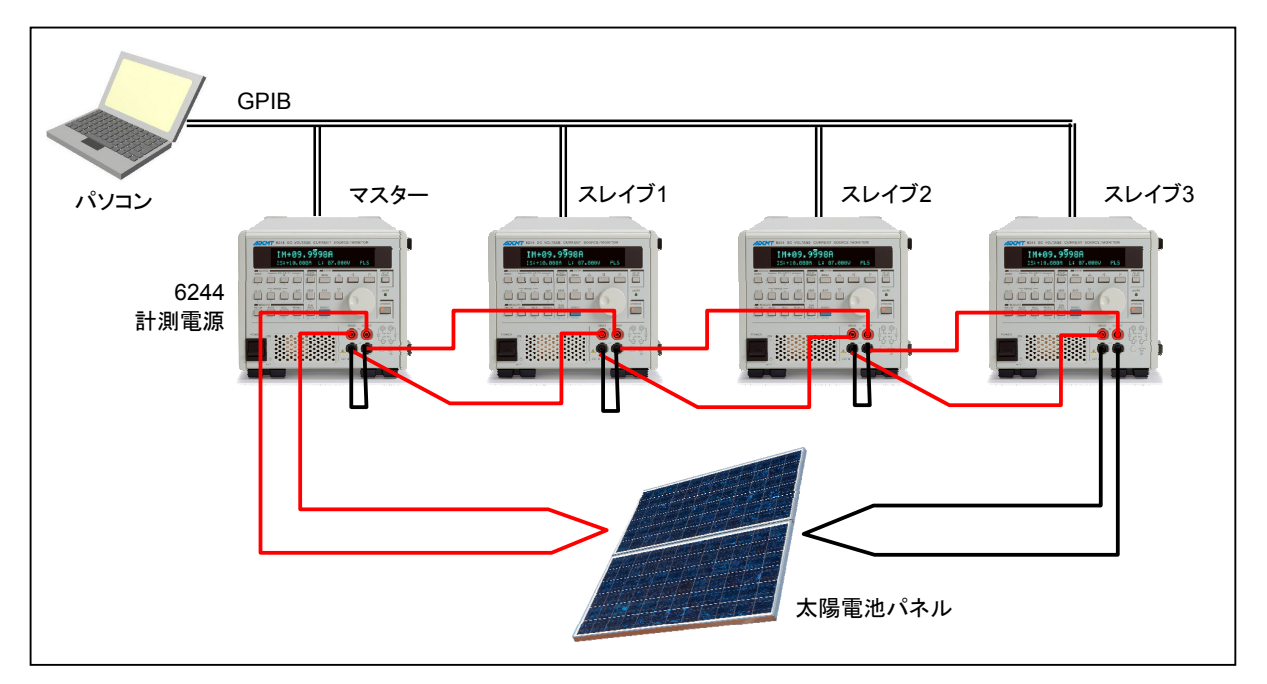

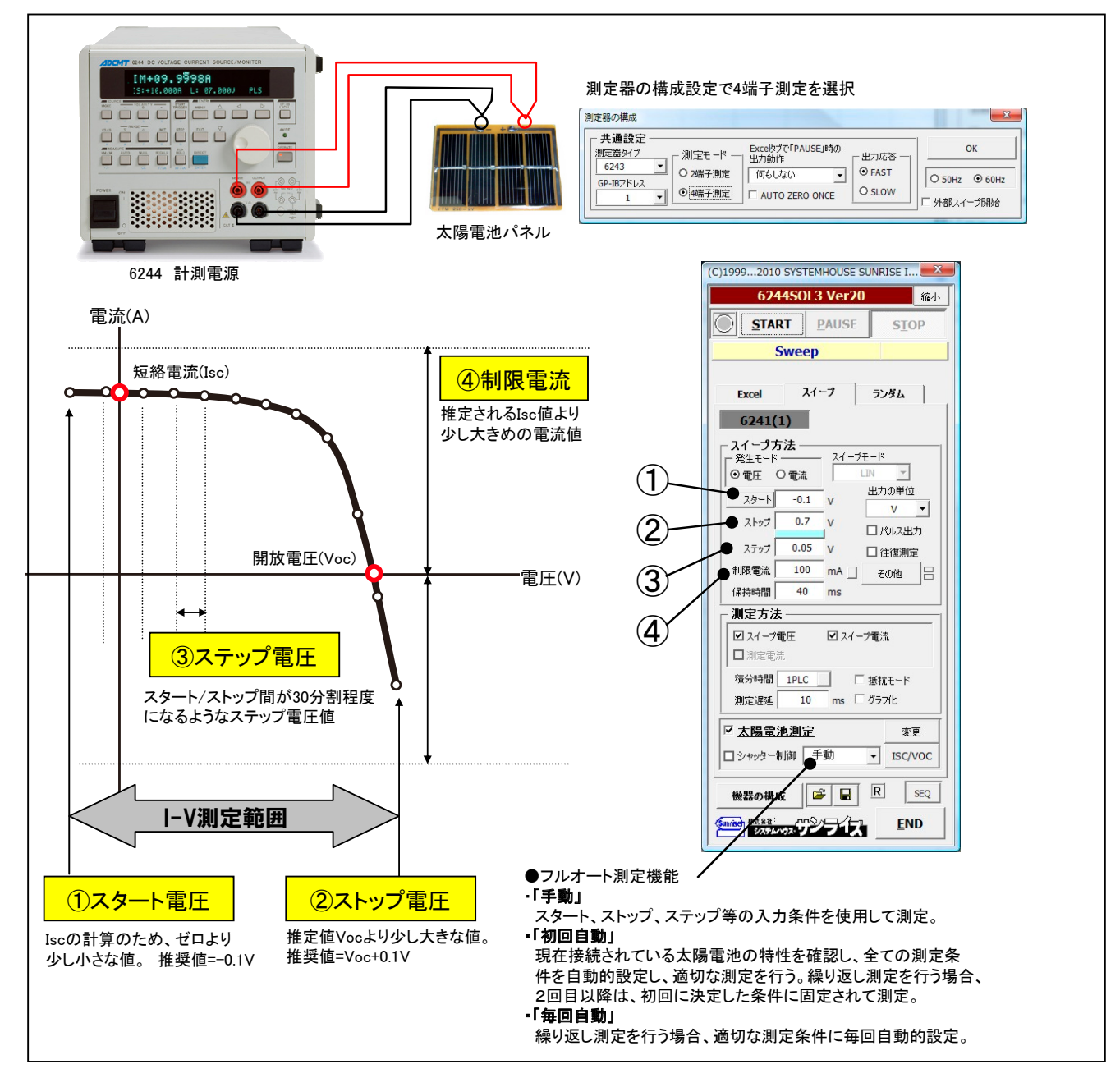

# ADCMT. #x##エーディーシー

### お問い合わせはコールセンタへ **※20120-041-486**

受付時間: 9:00~12:00,13:00~17:00(土・日、祝日を除く)

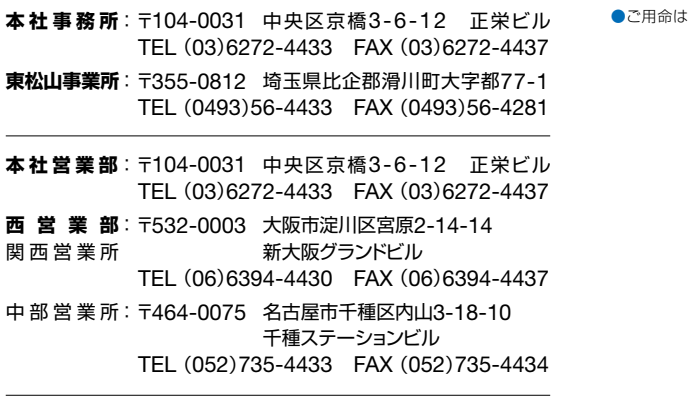

#### **E-mail : kcc@adcmt.com URL : http://www.adcmt.com**